## **Téléchargement de pièces justificatives suite à une inscription à un concours**

Le candidat procède à son inscription sur le site internet «www.lajusticerecrute.fr» :

Il remplit l'ensemble des rubriques demandées sur le formulaire d'inscription en suivant les consignes données à chaque étape :

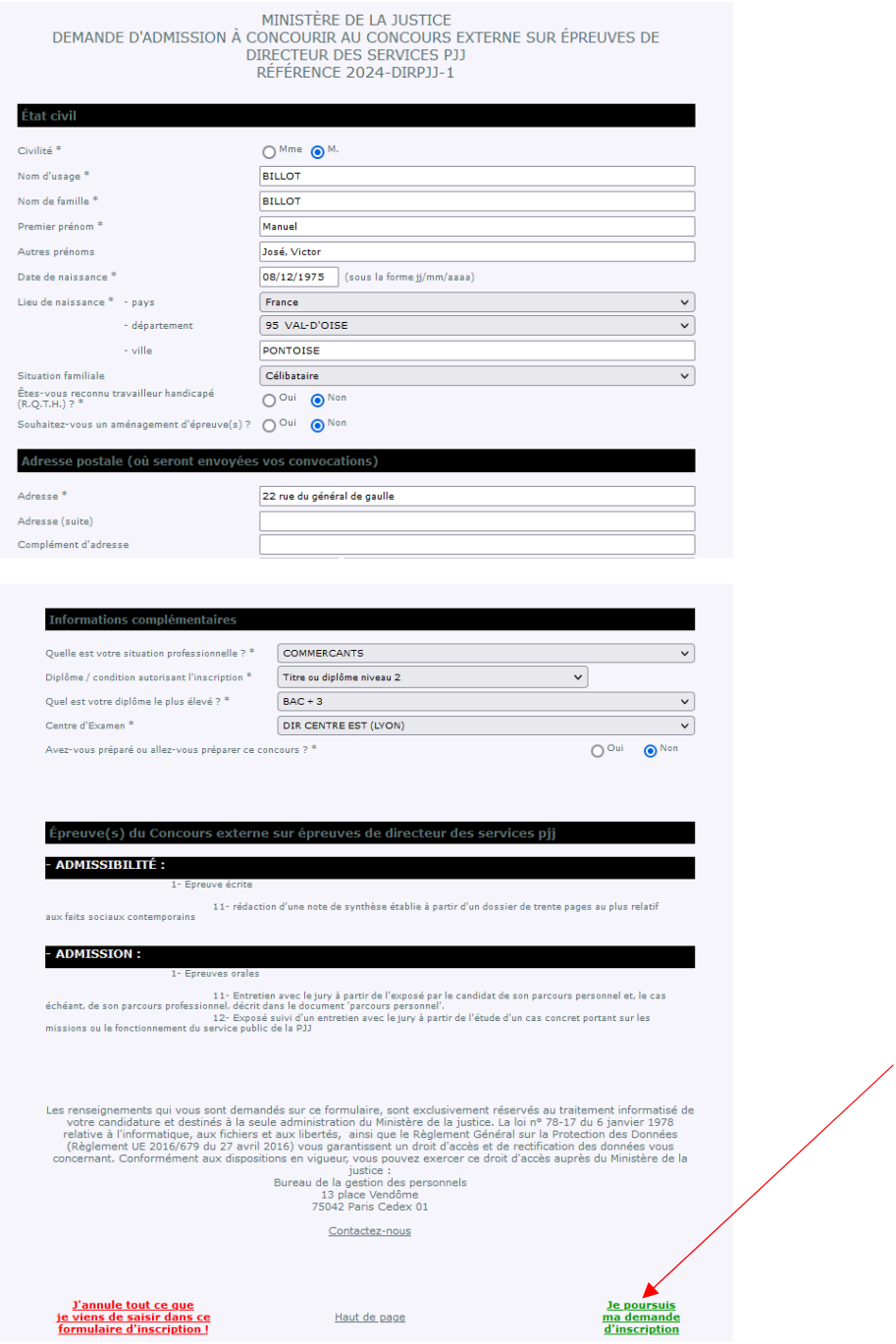

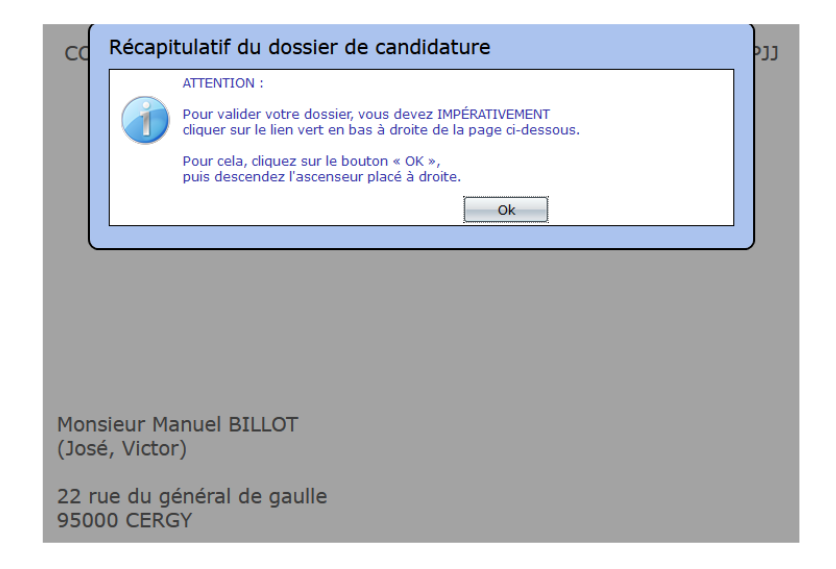

Sur ce dernier écran où figurent le numéro d'inscription et de certificat du candidat qu'il doit conserver précieusement les pièces justificatives demandées au candidat apparaissent. Il valide alors son inscription :

![](_page_1_Figure_2.jpeg)

Une nouvelle fenêtre s'ouvre alors permettant au candidat de déposer les pièces demandées :

![](_page_2_Picture_27.jpeg)

Pour commencer à déposer une pièce, le candidat clique sur « je transmets un 1<sup>er</sup> document

Monsieur Manuel BILLOT

Liste des pièces à fournir avant le vendredi 15 mars 2024 à minuit

![](_page_2_Picture_28.jpeg)

Un nouvel écran s'ouvre alors rappelant les contraintes techniques (chaque document ne doit pas dépasser 2Mo) et le type d'extensions supportées (pdf, jpg, doc).

Le candidat doit alors aller chercher le document sur son support informatique en cliquant sur « parcourir » :

![](_page_3_Picture_98.jpeg)

Le candidat va alors récupérer le document qu'il souhaite ajouter, puis clique sur « ouvrir »

![](_page_3_Picture_4.jpeg)

Une fois le document sélectionné, celui-ci apparaît sur l'écran de sélection des pièces. Puis, le candidat clique sur « déposez votre pièce justificative » :

![](_page_4_Picture_22.jpeg)

Un message s'affiche alors indiquant la bonne prise en compte du transfert de la pièce justificative :

![](_page_4_Picture_23.jpeg)

Une fois la pièce justificative chargée, le candidat peut la compléter, en cliquant, sur « je transmets un 2<sup>e</sup> document » (Cas d'un document trop volumineux ayant été scindé en 2 ou plus). Il peut aussi la voir, la remplacer ou la supprimer.

Le candidat peut aussi décider de continuer son dépôt de documents en déposant une autre pièce justificative demandée (ex : photocopie de la carte vitale) en suivant la procédure indiquée précédemment :

Dès que le candidat a déposé les pièces demandées en sa possession, il valide en cliquant sur la coche permettant la visualisation / impression du dossier d'inscription

![](_page_5_Picture_35.jpeg)

Un message alerte alors le candidat sur sa situation vis-à-vis du dépôt des pièces demandées :

![](_page_6_Picture_48.jpeg)

Le candidat valide alors le message, sachant qu'il pourra retourner sur son dossier d'inscription pour le modifier ou déposer de nouvelles pièces durant la période d'ouverture des inscriptions.

![](_page_6_Picture_49.jpeg)

Une fois le processus terminé, le candidat reçoit un 2<sup>ème</sup> courriel (le premier étant le courriel récapitulatif habituel de son inscription) lui indiquant, pour chaque pièce justificative demandée le nom de la pièce, la date et l'heure à laquelle celle-ci a été déposée sur le serveur, comme dans l'exemple ci-après. Il est important d'alerter le candidat sur le fait qu'à chaque fois qu'il reviendra sur son dossier et y déposera une nouvelle pièce, cela fera l'objet d'un renvoi d'un nouveau courriel qui servira de preuve de dépôt des documents demandés.

![](_page_7_Picture_60.jpeg)

concours.etd-sdit-2s2m-sg@justice.gouv.fr À O COLONNA Nicolas (i) Nous avons supprimé les sauts de ligne en surnombre dans ce message. CONCOURS EXTERNE SUR ÉPREUVES DE DIRECTEUR DES SERVICES PJJ (RÉFÉRENCE 2024-DIRPJJ-1) DU MINISTÈRE DE LA JUSTICE Monsieur Manuel BILLOT (José, Victor) 22 rue du général de gaulle 95000 CERGY Courriel : nicolas.colonna@justice.gouv.fr Votre numéro d'inscription est le 2024-DIRPJJ-1-100001 Votre numéro de certificat est le 2577T6%367 Liste des pièces justificatives constitutives de votre dossier de candidature (à fournir avant le vendredi 15 mars 2024 à minuit) : - Document(s) transmis pour la pièce « photocopie de la carte vitale » : - Modèle copie Exatech.pdf le 12/03/2024 à 11:29 - Document(s) transmis pour la pièce « Une photocopie recto-verso de la carte nationale d'identité ou passeport » : - AUCUN DOCUMENT TRANSMIS - Document(s) transmis pour la pièce « Une photographie d'identité » : - AUCUN DOCUMENT TRANSMIS - Document(s) transmis pour la pièce « Copie des titres ou diplômes » : - IMPRESSION D'UN SUPPORT CMEN.pdf le 12/03/2024 à 11:26 ATTENTION : Les pièces justificatives fournies devront être contrôlées et validées par nos services Merci et à bientôt.

Le mardi 12 mars 2024 à 11h30.

Ministère de la justice

Attention, aucun courriel de rappel automatique des pièces à délivrer n'est effectué. Il appartient donc au candidat de déposer ses pièces avant la date prévue à cet effet.